## Benchmark your Multi-Unit Residential Buildings with BC Hydro Web Services

## **To get started, follow these steps:**

**PART A: OBTAIN AUTHORIZATION AND MURB CODE**

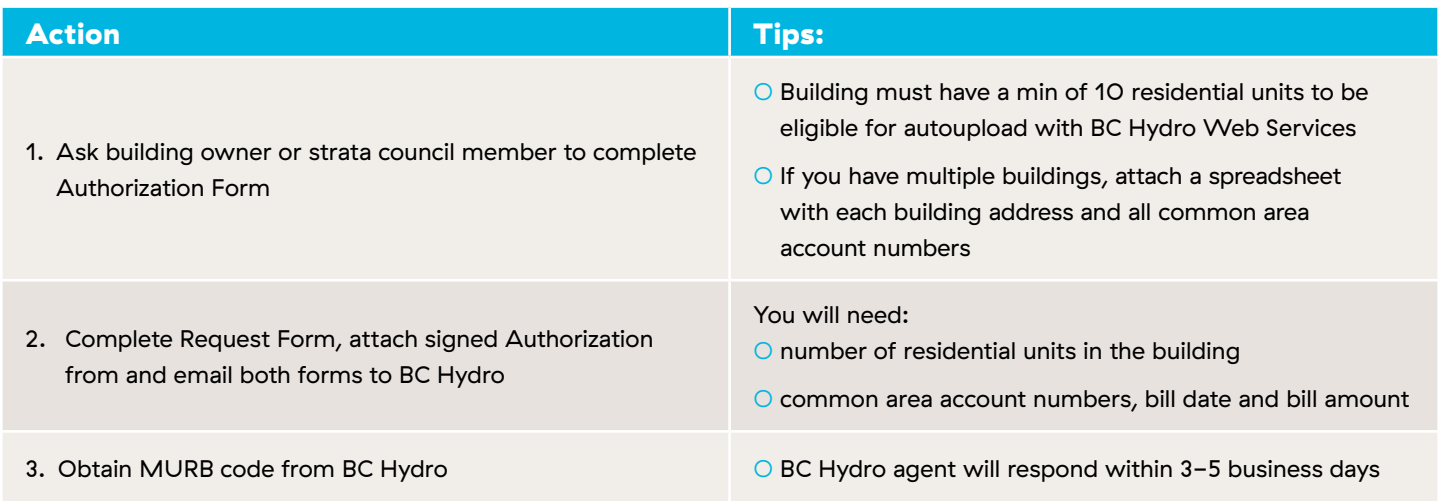

## **PART B: SET UP PROPERTIES AND METERS IN PORTFOLIO MANAGER**

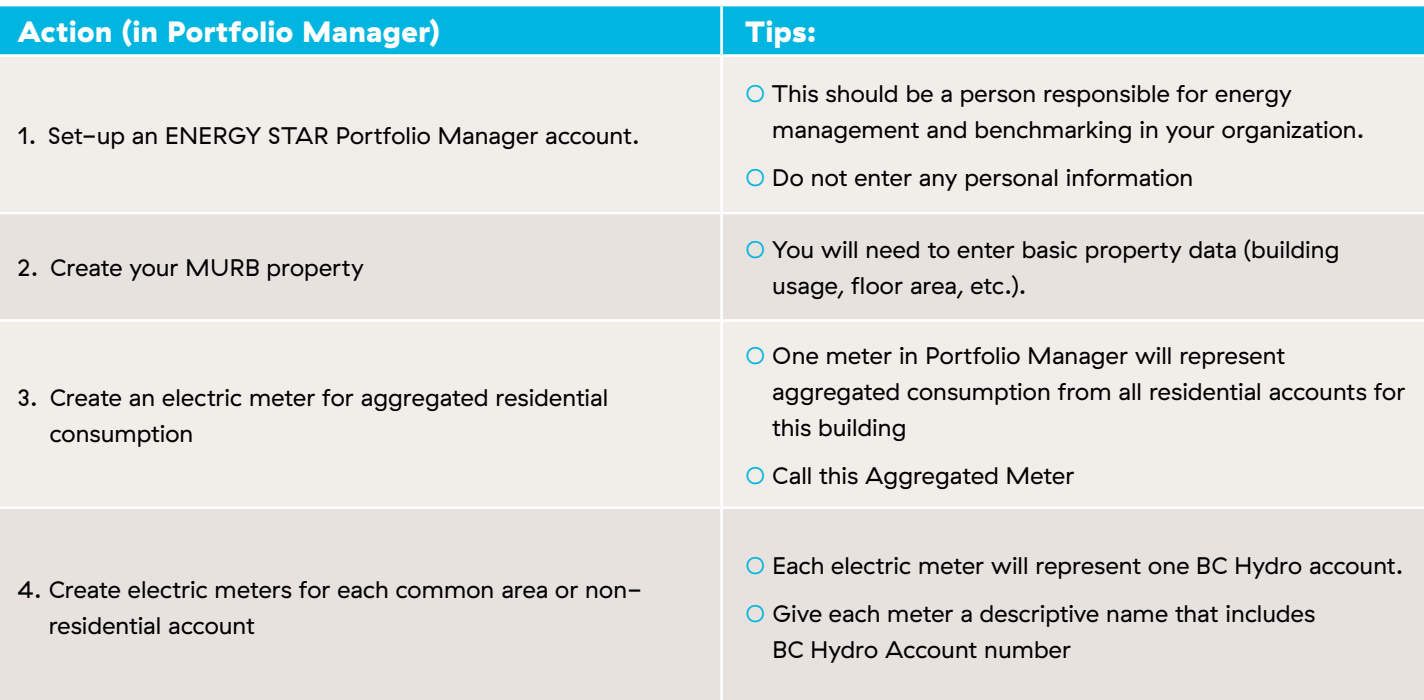

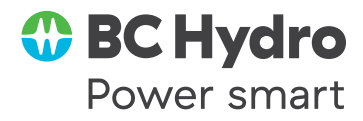

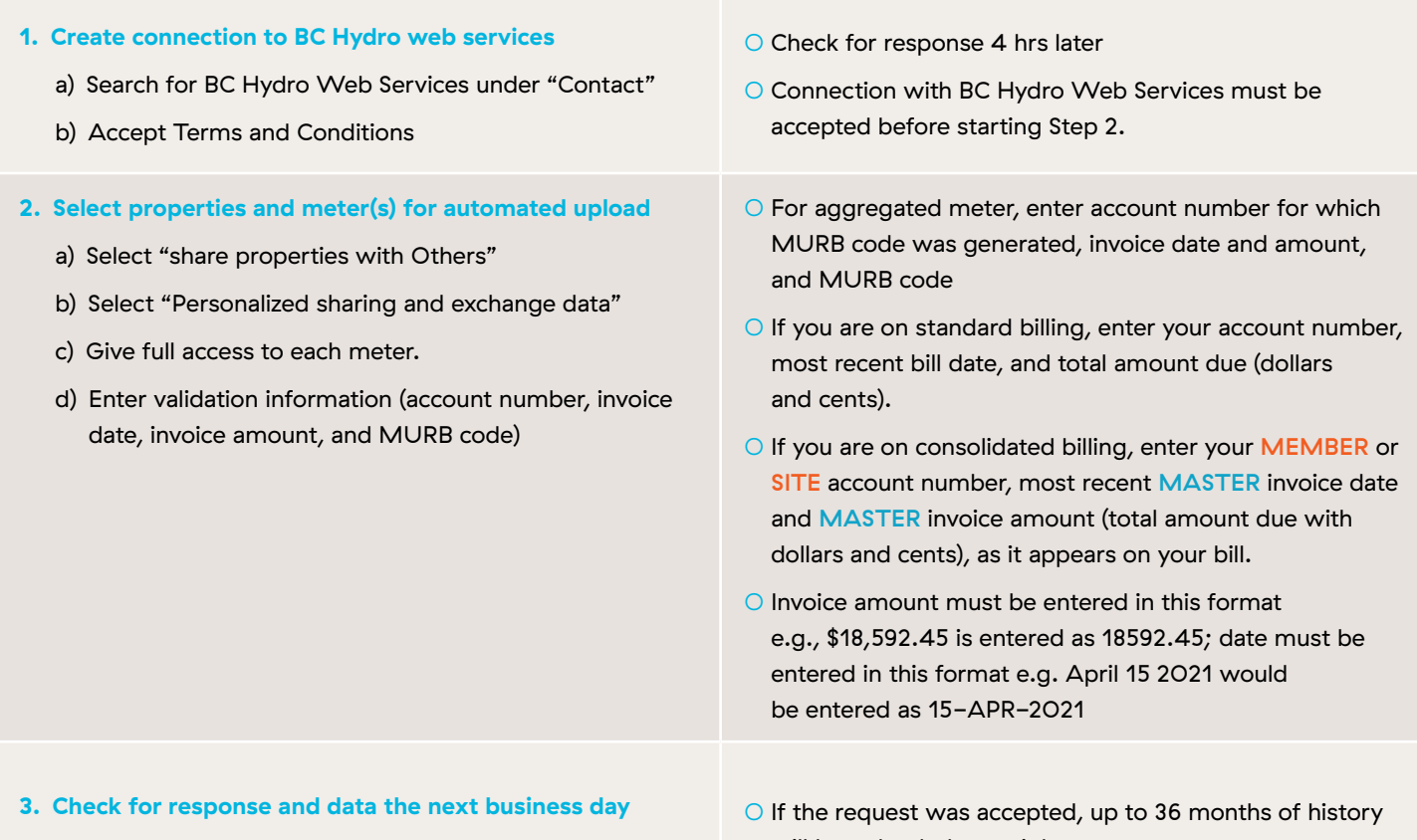

- a) If there are overlaps, delete duplicate records
- b) If meter reading are longer than 65 days, manually split them.
- will be uploaded overnight. ○ Electricity consumption updates will be done on the first

weekend of each month

## **Where to get help?**

- O See our detailed How to video and How To Guide at: **https://www.bchydro.com/powersmart/business/resources/energy-efficiency-benchmarking.html**
- See information from Natural Resources Canada on Portfolio Manager at: **http://www.nrcan.gc.ca/energy/efficiency/buildings/energy-benchmarking/3727**
- See information, training videos and contact info for Help Desk on the EPA Portfolio Manager web site at: **https://www.energystar.gov/buildings/facility-owners-and-managers/existing-buildings/use-portfolio-manager**
- For technical issues with BC Hydro Web Services only email **PMWebServices@bchydro.com** with your Portfolio Manager Property ID, Portfolio Manager Meter ID, BC Hydro account number, invoice date, invoice amount, MURB Code and error message that was received.

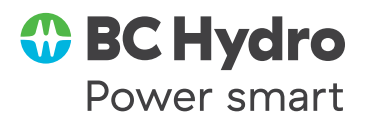